## Adding & Removing Users from the Client Module

Last Modified on 23/11/2017 4:10 pm GMT

Select the 'Organisations & Users' drop down menu from the 'Settings' tab.

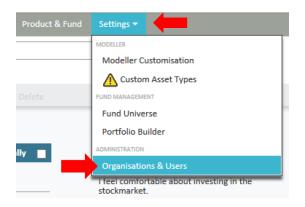

By pressing the 'New' button and selecting 'New User Account' you can easily set up the new users. We use an individual's email as user name as this normally streamlines things. There is also a delete button for old records.

| SYNAPTIC<br>SOFTWARE                       | By pressing the 'New'                                                              |  |
|--------------------------------------------|------------------------------------------------------------------------------------|--|
| Setup                                      | Or     button and selecting 'New User Account' you can easily set up the new users |  |
| Organisation Structure<br>users and access | the New Service Account<br>9 organisations                                         |  |
| 🌣 Contacts                                 | > Support (8)                                                                      |  |

Fill in the required details to complete set up.

| SOFTWARE                                                                                                    | find user |                                                                                                    |
|----------------------------------------------------------------------------------------------------|-----------|----------------------------------------------------------------------------------------------------|
| Setup please<br>the free<br>subsets and access   Organisation Structure<br>users and access 9 organisation<br>9 organisation   X PUICATION SETTINGS 5 support   X Contacts 5 support   Service Levels 5 synaptic Illustrator   Adviser Fees Assets Under   Panel Management<br>Report Features 9 organisation | nisations | the production of the second second s |

At the bottom of the set up page, you will find confirmation of the number of accounts that you are able to set up.